# DDR-Sicherung mithilfe von BRIs und dem Befehl "Backup Interface" Ī

## Inhalt

**[Einführung](#page-0-0)** [Voraussetzungen](#page-0-1) [Anforderungen](#page-0-2) [Verwendete Komponenten](#page-0-3) **[Hintergrundtheorie](#page-1-0)** [Konventionen](#page-1-1) [Konfigurieren](#page-1-2) [Netzwerkdiagramm](#page-1-3) [Konfigurationen](#page-2-0) [Überprüfen](#page-5-0) [Beispiel für Ausgabe der show ip route](#page-5-1) [Beispiel für Ausgabe der Benutzeroberfläche anzeigen](#page-6-0) [Fehlerbehebung](#page-6-1) [Befehle zur Fehlerbehebung](#page-6-2) [Beispielausgabe für Debugging](#page-7-0) [Zugehörige Informationen](#page-9-0)

# <span id="page-0-0"></span>**Einführung**

Diese Konfiguration veranschaulicht die Verwendung einer ISDN-BRI-Leitung (Integrated Services Digital Network) zum Sichern einer Mietleitungsverbindung. Der Befehl backup interface versetzt die angegebene Schnittstelle in den Standby-Modus, bis die primäre Schnittstelle ausfällt. Weitere Informationen zu den Funktionen der Backup-Schnittstelle finden Sie unter [Evaluieren von](//www.cisco.com/warp/customer/123/backup-main.html) [Backup-Schnittstellen, Floating Static Routes und Dialer Watch for DDR Backup.](//www.cisco.com/warp/customer/123/backup-main.html)

# <span id="page-0-1"></span>Voraussetzungen

### <span id="page-0-2"></span>Anforderungen

Es wird empfohlen, dass Sie weitere Informationen im Dokument [Konfiguration und](//www.cisco.com/warp/customer/471/backup_cookbook.html) [Fehlerbehebung bei DDR-Backups](//www.cisco.com/warp/customer/471/backup_cookbook.html) finden.

### <span id="page-0-3"></span>Verwendete Komponenten

In diesem Szenario ist ein Cisco 1604-Router über eine serielle Verbindung mit einem Cisco 3640- Router verbunden. Beide Router sind auch mit BRI-Schnittstellen ausgestattet, die für die BackupVerbindung verwendet werden. Auf dem Cisco 1604 wird die Cisco IOS® Software Release 12.1(5)T ausgeführt, auf dem Cisco 3640 wird Cisco IOS 12.1(2) verwendet.

Hinweis: Die Konzepte in dieser Konfiguration können auf jedem Router mit BRI- und WAN-Schnittstellen verwendet werden.

Die in diesem Dokument enthaltenen Informationen wurden aus Geräten in einer bestimmten Laborumgebung erstellt. Alle in diesem Dokument verwendeten Geräte haben mit einer leeren (Standard-)Konfiguration begonnen. Wenn Sie in einem Live-Netzwerk arbeiten, stellen Sie sicher, dass Sie die potenziellen Auswirkungen eines Befehls verstehen, bevor Sie es verwenden.

### <span id="page-1-0"></span>**Hintergrundtheorie**

In diesem Beispiel wird das Legacy Dial on Demand Routing (DDR) verwendet, das den Befehl Dialer Map für die BRI-Verbindung verwendet. Sie können auch Dialer-Profile anstelle von Legacy-DDR verwenden. Weitere Informationen zu Dialer-Profilen finden Sie unter [Konfigurieren](//www.cisco.com/warp/customer/793/access_dial/ddr_dialer_profile.html) [von ISDN DDR mit Dialer-Profilen](//www.cisco.com/warp/customer/793/access_dial/ddr_dialer_profile.html).

Die Konfiguration der DDR-Datensicherung umfasst zwei verschiedene Schritte:

- 1. Konfigurieren Sie den DDR mit älteren DDR- oder Dialer-Profilen. Uberprüfen Sie, ob Ihre DDR-Verbindung ordnungsgemäß funktioniert, bevor Sie die Backup-Konfiguration implementieren.
- 2. Konfigurieren Sie den Router so, dass die DDR-Verbindung initiiert wird, wenn die primäre Verbindung ausfällt. Diese Konfiguration verwendet Backup-Schnittstellen, um das Wählen auszulösen. Weitere Informationen zu den anderen Optionen finden Sie unter [Evaluating](//www.cisco.com/warp/customer/123/backup-main.html) [Backup Interfaces, Floating Static Routes und Dialer Watch for DDR Backup.](//www.cisco.com/warp/customer/123/backup-main.html)

### <span id="page-1-1"></span>Konventionen

Weitere Informationen zu Dokumentkonventionen finden Sie in den [Cisco Technical Tips](//www.cisco.com/en/US/tech/tk801/tk36/technologies_tech_note09186a0080121ac5.shtml) [Conventions.](//www.cisco.com/en/US/tech/tk801/tk36/technologies_tech_note09186a0080121ac5.shtml)

## <span id="page-1-2"></span>**Konfigurieren**

In diesem Abschnitt erhalten Sie Informationen zum Konfigurieren der in diesem Dokument beschriebenen Funktionen.

Hinweis: Um weitere Informationen zu den in diesem Dokument verwendeten Befehlen zu erhalten, verwenden Sie das Befehlssuche-Tool.

### <span id="page-1-3"></span>**Netzwerkdiagramm**

In diesem Dokument wird die im Diagramm unten dargestellte Netzwerkeinrichtung verwendet.

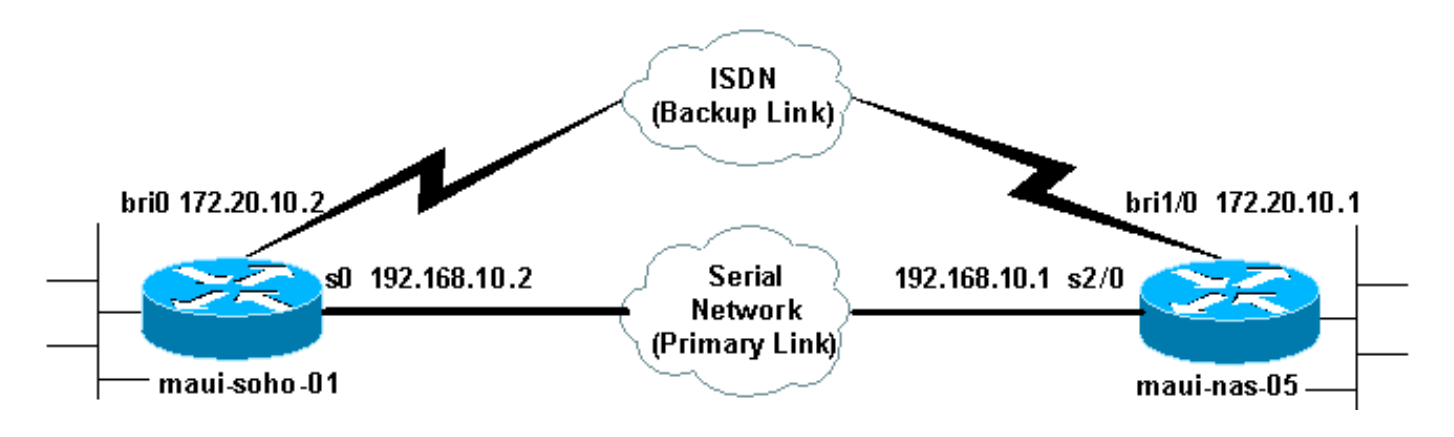

### <span id="page-2-0"></span>**Konfigurationen**

In diesem Dokument werden die unten angegebenen Konfigurationen verwendet.

- maui-soho-01 (1600)
- maui-nas-05 (3640)

Diese Konfiguration verwendet einen BRI-Circuit, um eine serielle Verbindung zu sichern. Bei dieser Konfiguration wird auch das OSPF-Routing-Protokoll (Open Shortest Path First) zwischen den beiden Routern verwendet. Wenn die Sicherungsverbindung aktiviert ist, müssen Sie sicherstellen, dass die Routing-Tabelle aktualisiert wird, um die neue Sicherungsroute zu verwenden.

Hinweis: Weitere Informationen zu Befehlskonventionen finden Sie in den [Cisco Technical Tips](//www.cisco.com/en/US/tech/tk801/tk36/technologies_tech_note09186a0080121ac5.shtml) [Conventions \(Technische Tipps zu Cisco\)](//www.cisco.com/en/US/tech/tk801/tk36/technologies_tech_note09186a0080121ac5.shtml).

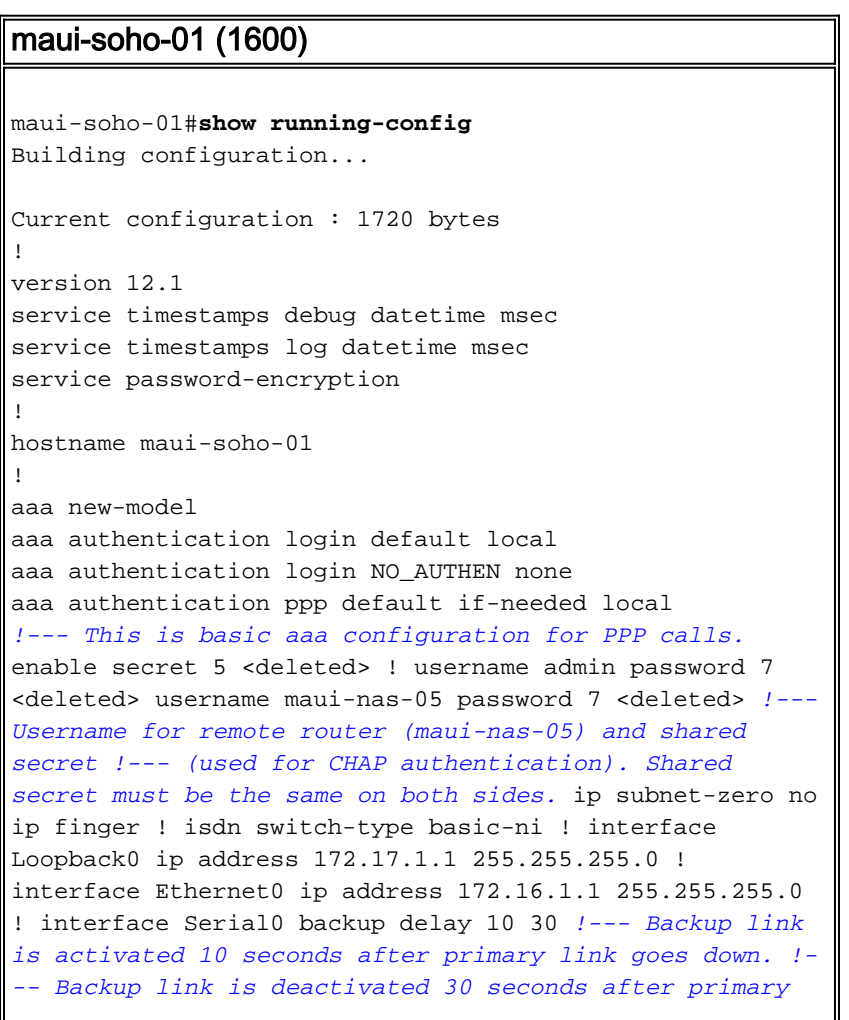

```
link is restored. backup interface BRI0 !--- BRI0 will
backup interface serial 0. ip address 192.168.10.2
255.255.255.252 encapsulation ppp no ip mroute-cache no
fair-queue ! interface BRI0 ip address 172.20.10.2
255.255.255.0 !--- IP address for the BRI interface
(backup link). encapsulation ppp dialer idle-timeout 900
!--- Idle timeout(in seconds)for this link. dialer map
ip 172.20.10.1 name maui-nas-05 broadcast 5551111 dialer
map ip 172.20.10.1 name maui-nas-05 broadcast 5551112 !-
-- Dialer maps for remote destination. !--- The 2
different phone numbers correspond to the b-channels of
the remote side. dialer load-threshold 1 outbound !---
Load level for traffic at which additional connections
!--- will be added to the MPPP bundle. !--- Load level
values range from 1 (unloaded) to 255 (fully loaded).
dialer-group 1 !--- Apply interesting traffic definition
from dialer-list 1. isdn switch-type basic-ni isdn spid1
51299699380101 9969938 isdn spid2 51299699460101 9969946
ppp authentication chap !--- Use CHAP authentication.
ppp multilink !--- Use multilink to bring up both BRI
channels. ! router ospf 5 !--- OSPF configuration. If
you use a different protocol !--- configure that here.
Make sure to include the BRI network in the RP. log-
adjacency-changes network 172.16.0.0 0.0.255.255 area 0
network 172.17.0.0 0.0.255.255 area 0 network
172.20.10.0 0.0.0.255 area 0 network 192.168.10.0
0.0.0.3 area 0 ! ip classless no ip http server !
access-list 101 remark Interesting traffic definition
for backup link access-list 101 permit ip any any !---
Interesting traffic definition. If you do not want OSPF
to bring up !--- the link, then mark it uninteresting.
dialer-list 1 protocol ip list 101 !--- Interesting
traffic is applied to BRI0 using dialer-group 1. ! line
con 0 exec-timeout 0 0 login authentication NO_AUTHEN
transport input none line vty 0 4 ! end !
```
Überprüfen Sie die folgenden Punkte in der Konfiguration des Clients maui-soho-01(1600):

- Es wird eine Loopback-Adresse verwendet. Dies wird verwendet, damit die Router-ID für OSPF nicht geändert wird und die Backup-Verbindung einen Peer erstellen kann, wenn sie aktiviert wird.
- Der Grenzwert für die Dialer-Last ist niedrig. Dieser Wert kann geändert werden, wenn Sie keine 128.000-Multilink-Sicherungsverbindung benötigen.
- Jeder IP-Datenverkehr löst das Wählen aus (basierend auf der **Wählliste 1** und der Wählergruppe 1). Da für die Sicherungsverbindung ein interessanter Datenverkehr zum Wählen der Sicherungsverbindung erforderlich ist, stellen Sie sicher, dass Sie über eine Datenquelle verfügen, die interessanten Datenverkehr generiert. In diesem Beispiel lösen OSPF-Hello-Pakete das Wählverfahren aus. Wenn Sie kein Routing-Protokoll verwenden, können Sie die Backup-Verbindung mit ICMP-Pings wählen. Passen Sie den interessanten Datenverkehr an Ihre Anforderungen an.
- OSPF wird verwendet. Sie können jedes beliebige Routing-Protokoll verwenden. Stellen Sie ●einfach sicher, dass die primären und Backup-Schnittstellennetzwerke im Routing-Protokoll enthalten sind. Wenn Sie statt eines Routing-Protokolls statische Routen verwenden möchten, erstellen Sie eine statische Route, wobei der nächste Hop die Remote-BRI-Schnittstelle ist (Sie müssen diese je nach Szenario möglicherweise zu einer Floating-statischen Route machen).

#### maui-nas-05 (3640)

```
maui-nas-05#show running-config
Building configuration...
Current configuration:
!
version 12.1
service timestamps debug datetime msec
service timestamps log datetime msec
service password-encryption
!
hostname maui-nas-05
!
aaa new-model
aaa authentication login default local
aaa authentication login NO_AUTHEN none
aaa authentication ppp default if-needed local
!--- Basic AAA configuration for PPP calls. enable
secret 5 <deleted> ! username admin password 7 <deleted>
username maui-soho-01 password 7 <deleted> !--- Username
for remote router (maui-soho-01) and shared secret !---
(used for CHAP authentication). The shared secret must
be the same on both sides. ! ip subnet-zero ! isdn
switch-type basic-ni ! interface Loopback0 ip address
172.22.1.1 255.255.255.0 ! interface Ethernet0/0 no ip
address shutdown ! interface Ethernet0/1 no ip address
shutdown ! interface BRI1/0 ip address 172.20.10.1
255.255.255.0 !--- IP address for the BRI interface
(backup link). encapsulation ppp dialer idle-timeout 900
dialer map ip 172.20.10.2 name maui-soho-01 broadcast !-
-- Dialer map for remote destination. !--- The name
should match the authentication username provided by the
remote side. !--- Even though this router is not dialing
out, the dialer map statement !--- should be used.
dialer-group 1 !--- Apply interesting traffic defined in
dialer-list 1. isdn switch-type basic-ni isdn spid1
51255511110101 5551111 isdn spid2 51255511120101 5551112
ppp authentication chap ppp multilink !--- Use multilink
to bring up both B-channels. ! !--- Output removed. !
interface Serial2/0 ip address 192.168.10.1
255.255.255.252 encapsulation ppp no fair-queue
clockrate 64000 ! !--- Output removed. ! router ospf 5
network 172.20.10.0 0.0.0.255 area 0 network 172.22.1.0
0.0.0.255 area 0 network 192.168.10.0 0.0.0.3 area 0 !
ip classless no ip http server ! dialer-list 1 protocol
ip any !--- This defines all IP traffic as interesting.
! Line con 0 login authentication NO_AUTHEN transport
input none line 97 102 line AUX 0 line vty 0 4 ! end
```
Überprüfen Sie die folgenden Punkte in der Konfiguration des Servers maui-nas-05 (3640):

- Für den Remote-Standort wird eine Wählzuordnung konfiguriert. Eine falsche Wählzuordnung kann zu Routing-Problemen auf der verbundenen Sicherungsverbindung führen.
- Der gesamte IP-Datenverkehr wird als interessant definiert. Dadurch wird die ●Leerlaufzeitüberschreitung zurückgesetzt, und die Verbindung bleibt so lange bestehen, bis die primäre Verbindung wieder besteht. Wenn Sie nicht benötigen, dass der Backup-Link eingeblendet wird, können Sie dies ändern.

# <span id="page-5-0"></span>Überprüfen

Dieser Abschnitt enthält Informationen, mit denen Sie überprüfen können, ob Ihre Konfiguration ordnungsgemäß funktioniert.

Bestimmte show-Befehle werden vom Tool Output Interpreter unterstützt, mit dem Sie eine Analyse der Ausgabe des Befehls show anzeigen können.

- show interface bri0 Zeigt an, ob die BRI-Schnittstelle aktiv ist. Wenn die primäre Verbindung aktiv ist, befindet sich die BRI-Schnittstelle im Standby-Modus. Nur wenn die primäre Verbindung ausfällt, wird die BRI-Schnittstelle aktiviert.
- show isdn status Hiermit wird sichergestellt, dass der Router ordnungsgemäß mit dem ISDN-Switch kommuniziert. Überprüfen Sie in der Ausgabe, ob der Layer-1-Status AKTIV ist und dass der Layer-2-Status "MULTIPLE\_FRAME\_ESTABLISHED" angezeigt wird. Dieser Befehl zeigt auch die Anzahl der aktiven Anrufe an.

### <span id="page-5-1"></span>Beispiel für Ausgabe der show ip route

Die Routing-Tabelle des Clients, maui-soho-01 (1600), mit funktionierender primärer Verbindung, ist unten dargestellt:

```
maui-soho-01#show ip route
Codes: C - connected, S - static, I - IGRP, R - RIP, M - mobile, B - BGP
       D - EIGRP, EX - EIGRP external, O - OSPF, IA - OSPF inter area
       N1 - OSPF NSSA external type 1, N2 - OSPF NSSA external type 2
       E1 - OSPF external type 1, E2 - OSPF external type 2, E - EGP
       i - IS-IS, L1 - IS-IS level-1, L2 - IS-IS level-2, ia - IS-IS inter area
       * - candidate default, U - per-user static route, o - ODR
       P - periodic downloaded static route
Gateway of last resort is not set
     192.168.10.0/24 is variably subnetted, 2 subnets, 2 masks
C 192.168.10.0/30 is directly connected, Serial0
C 192.168.10.1/32 is directly connected, Serial0
     172.17.0.0/24 is subnetted, 1 subnets
C 172.17.1.0 is directly connected, Loopback0
     172.16.0.0/24 is subnetted, 1 subnets
C 172.16.1.0 is directly connected, Ethernet0
     172.20.0.0/24 is subnetted, 1 subnets
O 172.20.10.0 [110/1626] via 192.168.10.1, 00:00:22, Serial0
     172.22.0.0/32 is subnetted, 1 subnets
O 172.22.1.1 [110/65] via 192.168.10.1, 00:00:23, Serial0
```
Die Ausgabe von show ip route (oben gezeigt) zeigt die OSPF-Routen an, die von den Peers über die primäre Verbindung (seriell 0) abgerufen wurden. Nun wird die primäre Verbindung deaktiviert und die Backup-Verbindung aktiviert.

Hinweis: Wenn der Befehl shutdown auf der primären Schnittstelle ausgeführt wird, wird die Backup-BRI nicht zur Wahl gestellt. Wenn Sie einen Shutdown-Befehl ausführen, um die primäre Verbindung herunter zu fahren, wird von der Cisco IOS-Software nicht automatisch eine Sicherungsverbindung aktiviert. Sie müssen die primäre Verbindung physisch durch Abziehen von Kabeln oder eine gleichwertige Methode herabsetzen, um die Backup-Schnittstellen zu aktivieren.

Nach Aktivierung der Sicherungsverbindung wird die OSPF-Tabelle ausgetauscht und die neuen Routen über die Sicherungsverbindung installiert. Der Datenverkehr fließt nun über die Sicherungsverbindung. Ein Beispiel hierfür ist unten aufgeführt:

```
maui-soho-01#show ip route
Codes: C - connected, S - static, I - IGRP, R - RIP, M - mobile, B - BGP
       D - EIGRP, EX - EIGRP external, O - OSPF, IA - OSPF inter area
       N1 - OSPF NSSA external type 1, N2 - OSPF NSSA external type 2
       E1 - OSPF external type 1, E2 - OSPF external type 2, E - EGP
       i - IS-IS, L1 - IS-IS level-1, L2 - IS-IS level-2, ia - IS-IS inter area
       * - candidate default, U - per-user static route, o - ODR
       P - periodic downloaded static route
Gateway of last resort is not set
     172.17.0.0/24 is subnetted, 1 subnets
C 172.17.1.0 is directly connected, Loopback0
     172.16.0.0/24 is subnetted, 1 subnets
C 172.16.1.0 is directly connected, Ethernet0
     172.20.0.0/16 is variably subnetted, 2 subnets, 2 masks
C 172.20.10.0/24 is directly connected, BRI0
C 172.20.10.1/32 is directly connected, BRI0
     172.22.0.0/32 is subnetted, 1 subnets
O 172.22.1.1 [110/1563] via 172.20.10.1, 00:00:22, BRI0
```
### <span id="page-6-0"></span>Beispiel für Ausgabe der Benutzeroberfläche anzeigen

Mit dem Befehl show interface kann überprüft werden, ob die PPP-Phasen LCP, ICP und Multilink erfolgreich bestanden wurden.

```
maui-soho-01#show interface BRI 0
    BRI0 is up, line protocol is up
     Hardware is BRI with U interface and external S bus interface
      Internet address is 172.20.10.2, subnet mask is 255.255.255.0
      MTU 1500 bytes, BW 256 Kbit, DLY 100000 usec,
      reliability 255/255, txload 1/255, rxload 1/255
      Encapsulation PPP, loopback not set
     DTR is pulsed for 5 seconds on reset
     LCP Open, multilink Open
      Open: IPCP
    ...........................
```
## <span id="page-6-1"></span>Fehlerbehebung

Dieser Abschnitt enthält Informationen zur Fehlerbehebung in Ihrer Konfiguration.

#### <span id="page-6-2"></span>Befehle zur Fehlerbehebung

Bestimmte show-Befehle werden vom Tool Output Interpreter unterstützt, mit dem Sie eine Analyse der Ausgabe des Befehls show anzeigen können.

Hinweis: Bevor Sie Debugbefehle ausgeben, lesen Sie [Wichtige Informationen über Debug-](//www.cisco.com/en/US/tech/tk801/tk379/technologies_tech_note09186a008017874c.shtml)[Befehle.](//www.cisco.com/en/US/tech/tk801/tk379/technologies_tech_note09186a008017874c.shtml)

- Debug Dialer Diese Funktion wird zum Anzeigen von Routing-Informationen für Einwahlverbindungen (Dial-on-Demand) verwendet.
- debug isdn events Hiermit werden ISDN-Aktivitäten auf der Benutzerseite der ISDN-Schnittstelle angezeigt.
- debug isdn q931 Zeigt das Einrichten und Beenden von Anrufen für die ISDN-Netzwerkverbindung (Layer 3) an und kann verwendet werden, um Probleme zu isolieren.
- debug ppp negotiation Zeigt Informationen über PPP-Datenverkehr und -Austausch während der Aushandlung der PPP-Komponenten wie Link Control Protocol (LCP), Authentication und Network Control Protocol (NCP) an. Eine erfolgreiche PPP-Aushandlung öffnet zuerst den LCP-Status, authentifiziert sich dann und handelt schließlich das NCP aus.
- debug ppp authentication Zeigt die PPP-Authentifizierungsprotokollmeldungen an, einschließlich CHAP-Paketaustausch (Challenge Authentication Protocol) und PAP-Austausch (Password Authentication Protocol). Wenn ein Fehler auftritt, überprüfen Sie, ob Benutzername und Kennwort des Kapitels korrekt konfiguriert sind.
- debug ppp error (ppp-Fehler debuggen) Zeigt Protokollfehler und Fehlerstatistiken an, die mit der Verhandlung und dem Betrieb einer PPP-Verbindung verknüpft sind.

#### <span id="page-7-0"></span>Beispielausgabe für Debugging

Informationen zur Fehlerbehebung bei DDR-Backups finden Sie im Dokument [Konfigurieren und](//www.cisco.com/warp/customer/471/backup_cookbook.html) [Beheben von DDR-Backups](//www.cisco.com/warp/customer/471/backup_cookbook.html).

Die folgende Debugausgabe wurde mit den zuvor beschriebenen Debuggen generiert. Die Ausgabe zeigt den Ausfall der primären Verbindung und die Aktivierung der Backup-Verbindung an:

#### \*Mar 1 **03:37:42**.350: **%LINK-3-UPDOWN: Interface Serial0, changed state to down**

*!--- Primary Link is unplugged.* \*Mar 1 03:37:42.358: Se0 IPCP: State is Closed \*Mar 1 03:37:42.362: Se0 CDPCP: State is Closed \*Mar 1 03:37:42.366: Se0 PPP: Phase is TERMINATING [0 sess, 1 load] \*Mar 1 03:37:42.370: Se0 LCP: State is Closed \*Mar 1 03:37:42.370: Se0 PPP: Phase is DOWN [0 sess, 1 load] \*Mar 1 03:37:42.386: Se0 IPCP: Remove route to 192.168.10.1 \*Mar 1 03:37:42.394: %OSPF-5-ADJCHG: Process 5, Nbr 172.22.1.1 on Serial0 from FULL to DOWN, Neighbor Down: Interface down or detached \*Mar 1 03:37:43.358: %LINEPROTO-5-UPDOWN: Line protocol on Interface Serial0, changed state to down \*Mar 1 **03:37:52**.302: **%LINK-3-UPDOWN: Interface BRI0:1, changed state to down**

*!--- The backup interface is changed to from "standby" to "down". !--- The backup interface was activated 10 seconds after the primary link !--- went down. !--- This interval was defined with the backup delay command in maui-soho-01 !--- (the 1600).* \*Mar 1 03:37:52.306: BR0:1 LCP: State is Closed \*Mar 1 03:37:52.310: BR0:1 DDR: disconnecting call \*Mar 1 03:37:52.314: %LINK-3- UPDOWN: Interface BRI0:2, changed state to down \*Mar 1 03:37:52.318: BR0:2 LCP: State is Closed \*Mar 1 03:37:52.322: BR0:2 DDR: disconnecting call \*Mar 1 03:37:52.417: %LINK-3-UPDOWN: Interface BRI0, changed state to up \*Mar 1 03:37:52.477: ISDN BR0: Event: Syncing Discards: L2 Discards 4, L2D\_Task Counter 2 \*Mar 1 03:37:52.489: BR0 DDR: **Dialing cause ip** (s=172.20.10.2, **d=224.0.0.5**)

*!--- OSPF hellos cause the router to dial.* \*Mar 1 03:37:52.493: BR0 DDR: Attempting to dial 5551111 *!--- This is the phone number of the remote router that is dialed.* \*Mar 1 03:37:54.477: ISDN BR0: Event: Syncing Discards: L2 Discards 4, L2D\_Task Counter 3 \*Mar 1 03:37:56.528: %ISDN-6-LAYER2UP: Layer 2 for Interface BR0, TEI 112 changed to up \*Mar 1 03:37:56.556: ISDN BR0: TX - > INFORMATION pd = 8 callref = (null) SPID Information i = '51299699380101' \*Mar 1 03:37:56.627: ISDN BR0: TX -> SETUP pd = 8 callref = 0x1F \*Mar 1 03:37:56.635: Bearer Capability i = 0x8890 \*Mar 1 03:37:56.643: Channel ID i = 0x83 \*Mar 1 03:37:56.651: Keypad Facility i = '5551111' \*Mar 1 03:37:56.667: ISDN BR0: RX <- INFORMATION pd = 8 callref = (null) ENDPOINT IDent i = 0x8081 \*Mar 1 03:37:56.703: ISDN BR0: Received EndPoint ID \*Mar 1 03:37:56.738: ISDN BR0: RX <- INFORMATION pd = 8 callref = (null) Locking Shift to Codeset 5 \*Mar 1 03:37:56.750: Codeset 5 IE 0x2A i = 0x808001, 'P' \*Mar 1 03:37:56.857: %ISDN-6-LAYER2UP: Layer 2 for Interface BR0, TEI 65

```
changed to up *Mar 1 03:37:56.881: ISDN BR0: TX -> INFORMATION pd = 8 callref = (null) SPID
Information i = '51299699460101' *Mar 1 03:37:56.917: ISDN BR0: RX <- CALL_PROC pd = 8 callref =
0x9F *Mar 1 03:37:56.925: Channel ID i = 0x89 *Mar 1 03:37:56.949: ISDN BR0: RX <- INFORMATION
pd = 8 callref = (null) ENDPOINT IDent i = 0x8181 *Mar 1 03:37:56.984: ISDN BR0: Received
Endpoint ID *Mar 1 03:37:57.175: ISDN BR0: RX <- CONNECT pd = 8 callref = 0x9F
!--- The call is connected. *Mar 1 03:37:57.199: %LINK-3-UPDOWN: Interface BRI0:1, changed state
to up *Mar 1 03:37:57.218: BR0:1 PPP: Treating connection as a callout !--- PPP negotiation
begins. *Mar 1 03:37:57.222: BR0:1 PPP: Phase is ESTABLISHING, Active Open
    [0 sess, 1 load]
*Mar 1 03:37:57.230: BR0:1 LCP: O CONFREQ [Closed] id 18 len 34
*Mar 1 03:37:57.234: BR0:1 LCP: AuthProto CHAP (0x0305C22305)
*Mar 1 03:37:57.242: BR0:1 LCP: MagicNumber 0x1144F392 (0x05061144F392)
*Mar 1 03:37:57.246: BR0:1 LCP: MRRU 1524 (0x110405F4)
*Mar 1 03:37:57.250: BR0:1 LCP: EndpointDisc 1 Local
   (0x130F016D6175692D736F686F2D3031)
*Mar 1\ 03:37:57.262: ISDN BR0: TX -> CONNECT_ACK pd = 8 callref = 0x1F
*Mar 1 03:37:57.282: BR0:1 LCP: I CONFREQ [REQsent] id 43 Len 33
*Mar 1 03:37:57.286: BR0:1 LCP: AuthProto CHAP (0x0305C22305)
*Mar 1 03:37:57.294: BR0:1 LCP: MagicNumber 0x363030C5 (0x0506363030C5)
*Mar 1 03:37:57.298: BR0:1 LCP: MRRU 1524 (0x110405F4)
*Mar 1 03:37:57.302: BR0:1 LCP: EndpointDisc 1 Local
    (0x130E016D6175692D6E61732D3035)
*Mar 1 03:37:57.310: BR0:1 LCP: O CONFACK [REQsent] id 43 Len 33
*Mar 1 03:37:57.314: BR0:1 LCP: AuthProto CHAP (0x0305C22305)
*Mar 1 03:37:57.318: BR0:1 LCP: MagicNumber 0x363030C5 (0x0506363030C5)
*Mar 1 03:37:57.326: BR0:1 LCP: MRRU 1524 (0x110405F4)
*Mar 1 03:37:57.330: BR0:1 LCP: EndpointDisc 1 Local
    (0x130E016D6175692D6E61732D3035)
*Mar 1 03:37:57.341: BR0:1 LCP: I CONFACK [ACKsent] id 18 Len 34
*Mar 1 03:37:57.345: BR0:1 LCP: AuthProto CHAP (0x0305C22305)
*Mar 1 03:37:57.349: BR0:1 LCP: MagicNumber 0x1144F392 (0x05061144F392)
*Mar 1 03:37:57.353: BR0:1 LCP: MRRU 1524 (0x110405F4)
*Mar 1 03:37:57.361: BR0:1 LCP: EndpointDisc 1 Local
    (0x130F016D6175692D736F686F2D3031)
*Mar 1 03:37:57.365: BR0:1 LCP: State is Open
*Mar 1 03:37:57.369: BR0:1 PPP: Phase is AUTHENTICATING, by both
    [0 sess, 1 load]
 !--- PPP authentication begins. *Mar 1 03:37:57.373: BR0:1 CHAP: O CHALLENGE id 17 Len 33 from
"maui-soho-01"
 !--- The username for CHAP is challenge. The remote router must have this !--- username
configured along with it's shared secret password. *Mar 1 03:37:57.381: BR0:1 CHAP: I CHALLENGE
```
id 30 Len 32 from "maui-nas-05" *!--- The incoming username for CHAP is challenge. !--- This username must be locally configured.* \*Mar 1 03:37:57.397: BR0:1 CHAP: O RESPONSE id 30 Len 33 from "maui-soho-01" \*Mar 1 03:37:57.425: BR0:1 CHAP: I SUCCESS id 30 Len 4 \*Mar 1 03:37:57.433: BR0:1 CHAP: I RESPONSE id 17 Len 32 from "maui-nas-05" \*Mar 1 03:37:57.445: BR0:1 CHAP: O SUCCESS id 17 Len 4 *!--- CHAP authentication is successful.* \*Mar 1 03:37:57.453: BR0:1 PPP: Phase is VIRTUALIZED [0 sess, 1 load] \*Mar 1 03:37:57.460: Vi1 PPP: Phase is DOWN, Setup [0 sess, 1 load] \*Mar 1 03:37:57.480: BR0:1 IPCP: Packet buffered while building MLP bundle interface \*Mar 1 03:37:57.484: BR0:1 CDPCP: Packet buffered while building MLP bundle interface \*Mar 1 03:37:57.488: %LINK-3-UPDOWN: Interface **Virtual-Access1**,

changed state to up

*!--- Virtual Access Interface is created for the multilink !--- (2 b-channel) connection.* \*Mar 1 03:37:57.496: Vi1 DDR: Dialer statechange to up \*Mar 1 03:37:57.500: Vi1 DDR: Dialer call has been placed \*Mar 1 03:37:57.504: Vi1 PPP: Treating connection as a callout \*Mar 1 03:37:57.508: Vi1 PPP: Phase is ESTABLISHING, Active Open [0 sess, 1 load] \*Mar 1 03:37:57.516: Vi1 LCP: O CONFREQ [Closed] id 1 Len 34 \*Mar 1 03:37:57.520: Vi1 LCP: AuthProto CHAP (0x0305C22305) \*Mar 1 03:37:57.524: Vi1 LCP: MagicNumber 0x1144F4B0 (0x05061144F4B0) \*Mar 1 03:37:57.528: Vi1 LCP: MRRU 1524 (0x110405F4) \*Mar 1 03:37:57.536: Vi1 LCP: EndpointDisc 1 Local (0x130F016D6175692D736F686F2D3031) \*Mar 1 03:37:57.548: Vi1 PPP: Phase is UP [0 sess, 1 load] \*Mar 1 03:37:57.556: Vi1 IPCP: O CONFREQ [Closed] id 1 Len 10 \*Mar 1 03:37:57.560: Vi1 IPCP: Address 172.20.10.2 (0x0306AC140A02) \*Mar 1 03:37:57.572: Vi1 CDPCP: O CONFREQ [Closed] id 1 Len 4 \*Mar 1 03:37:57.576: BR0:1 MLP: maui-nas-05, multilink up, first link \*Mar 1 03:37:57.580: Vi1 PPP: Pending ncpQ size is 2 \*Mar 1 03:37:57.583: BR0:1 IPCP: Redirect packet to Vi1 \*Mar 1 03:37:57.587: Vi1 IPCP: I CONFREQ [REQsent] id 1 Len 10 \*Mar 1 03:37:57.591: Vi1 IPCP: Address

172.20.10.1 (0x0306AC140A01) \*Mar 1 03:37:57.599: Vi1 IPCP: O CONFACK [REQsent] id 1 Len 10 \*Mar 1 03:37:57.603: Vi1 IPCP: Address 172.20.10.1 (0x0306AC140A01) \*Mar 1 03:37:57.607: BR0:1 CDPCP: Redirect packet to Vi1 \*Mar 1 03:37:57.611: Vi1 CDPCP: I CONFREQ [REQsent] id 1 Len 4 \*Mar 1 03:37:57.615: Vi1 CDPCP: O CONFACK [REQsent] id 1 Len 4 \*Mar 1 03:37:57.623: Vi1 IPCP: I CONFACK [ACKsent] id 1 Len 10 \*Mar 1 03:37:57.631: Vil IPCP: Address 172.20.10.2 (0x0306AC140A02) \*Mar 1 03:37:57.635: **Vi1 IPCP: State is Open**

*!--- IPCP state is open and route will be installed.* \*Mar 1 03:37:57.643: Vi1 CDPCP: I CONFACK [ACKsent] id 1 Len 4 \*Mar 1 03:37:57.643: Vi1 CDPCP: State is Open \*Mar 1 03:37:57.651: Vi1 DDR: dialer protocol up \*Mar 1 03:37:57.663: BR0 IPCP: Install route to 172.20.10.1 \*Mar 1

#### 03:37:58.072: BR0 DDR: **Attempting to dial 5551111**

*!--- Router is dialing.* \*Mar 1 03:37:58.199: ISDN BR0: TX -> SETUP pd = 8 callref = 0x20 \*Mar 1 03:37:58.206: Bearer Capability i = 0x8890 \*Mar 1 03:37:58.218: Channel ID i = 0x83 \*Mar 1 03:37:58.226: Keypad Facility i = '5551111' \*Mar 1 03:37:58.445: %LINEPROTO-5-UPDOWN: Line protocol on Interface BRI0:1, changed state to up \*Mar 1 03:37:58.512: ISDN BR0: RX <- CALL\_PROC pd = 8 callref = 0xA0 \*Mar 1 03:37:58.524: Channel ID i = 0x8A \*Mar 1 03:37:58.548: %LINEPROTO-5-UPDOWN: Line protocol on Interface Virtual-Access1, changed state to up \*Mar 1 03:37:58.599: BR0:1 LCP: I ECHOREQ [Open] id 1 Len 12 magic 0x363030C5 \*Mar 1 03:37:58.603: BR0:1 LCP: O ECHOREP [Open] id 1 Len 12 magic  $0x1144F392$  \*Mar 1  $03:37:58.746$ : ISDN BR0: RX <- CONNECT pd = 8 callref = 0xA0 \*Mar 1 03:37:58.774: %LINK-3-UPDOWN: Interface BRI0:2, changed state to up \*Mar 1 03:37:58.786: %ISDN-6-CONNECT: Interface BRI0:1 is now connected to 5551111 maui-nas-05 \*Mar 1 03:37:58.794: BR0:2 PPP: Treating connection as a callout \*Mar 1 03:37:58.798: BR0:2 PPP: Phase is ESTABLISHING, Active Open [0 sess, 0 load] \*Mar 1 03:37:58.810: BR0:2 LCP: O CONFREQ [Closed] id 16 Len 34 \*Mar 1 03:37:58.814: BR0:2 LCP: AuthProto CHAP (0x0305C22305) \*Mar 1 03:37:58.818: BR0:2 LCP: MagicNumber 0x1144F9C9 (0x05061144F9C9) \*Mar 1 03:37:58.821: BR0:2 LCP: MRRU 1524 (0x110405F4) \*Mar 1 03:37:58.825: BR0:2 LCP: EndpointDisc 1 Local (0x130F016D6175692D736F686F2D3031) \*Mar 1 03:37:58.837: ISDN BR0: TX -> CONNECT\_ACK pd = 8 callref = 0x20 \*Mar 1 03:37:58.861: BR0:2 LCP: I CONFREQ [REQsent] id 33 Len 33 \*Mar 1 03:37:58.865: BR0:2 LCP: AuthProto CHAP (0x0305C22305) \*Mar 1 03:37:58.869: BR0:2 LCP: MagicNumber 0x363036F1 (0x0506363036F1) \*Mar 1 03:37:58.873: BR0:2 LCP: MRRU 1524 (0x110405F4) \*Mar 1 03:37:58.877: BR0:2 LCP: EndpointDisc 1 Local (0x130E016D6175692D6E61732D3035) \*Mar 1 03:37:58.889: BR0:2 LCP: O CONFACK [REQsent] id 33 Len 33 \*Mar 1 03:37:58.893: BR0:2 LCP: AuthProto CHAP (0x0305C22305) \*Mar 1 03:37:58.897: BR0:2 LCP: MagicNumber 0x363036F1

(0x0506363036F1) \*Mar 1 03:37:58.901: BR0:2 LCP: MRRU 1524 (0x110405F4) \*Mar 1 03:37:58.905: BR0:2 LCP: EndpointDisc 1 Local (0x130E016D6175692D6E61732D3035) \*Mar 1 03:37:58.917: BR0:2 LCP: I CONFACK [ACKsent] id 16 Len 34 \*Mar 1 03:37:58.921: BR0:2 LCP: AuthProto CHAP (0x0305C22305) \*Mar 1 03:37:58.929: BR0:2 LCP: MagicNumber 0x1144F9C9 (0x05061144F9C9) \*Mar 1 03:37:58.933: BR0:2 LCP: MRRU 1524 (0x110405F4) \*Mar 1 03:37:58.937: BR0:2 LCP: EndpointDisc 1 Local (0x130F016D6175692D736F686F2D3031) \*Mar 1 03:37:58.941: BR0:2 LCP: State is Open \*Mar 1 03:37:58.945: BR0:2 PPP: Phase is AUTHENTICATING, by both [0 sess, 0 load] \*Mar 1 03:37:58.952: BR0:2 CHAP: O CHALLENGE id 15 Len 33 from "maui-soho-01" \*Mar 1 03:37:58.956: BR0:2 CHAP: I CHALLENGE id 22 Len 32 from "maui-nas-05" \*Mar 1 03:37:58.976: BR0:2 CHAP: O RESPONSE id 22 Len 33 from "maui-soho-01" \*Mar 1 03:37:59.008: BR0:2 **CHAP: I SUCCESS** id 22 Len 4 \*Mar 1 03:37:59.012: BR0:2 CHAP: I RESPONSE id 15 Len 32 from "maui-nas-05"

\*Mar 1 03:37:59.028: BR0:2 **CHAP: O SUCCESS** id 15 Len 4

*!--- Authentication (for the 2nd call) is successful.* \*Mar 1 03:37:59.036: BR0:2 PPP: Phase is VIRTUALIZED [0 sess, 0 load] \*Mar 1 03:37:59.044: BR0:2 MLP: maui-nas-05, multilink up \*Mar 1 03:38:00.036: %LINEPROTO-5-UPDOWN: Line protocol on Interface BRI0:2, changed state to up \*Mar 1 03:38:02.555: %OSPF-5-ADJCHG: Process 5, Nbr 172.22.1.1 on BRI0 from LOADING to FULL, Loading Done \*Mar 1 03:38:04.742: **%ISDN-6-CONNECT: Interface BRI0:2 is now connected to**

#### **5551111 maui-nas-05**

*!--- Second B-channel (BRI0:2) is connected.* \*Mar 1 03:38:08.599: BR0:1 LCP: I ECHOREQ [Open] id 2 Len 12 magic 0x363030C5 \*Mar 1 03:38:08.603: BR0:1 LCP: O ECHOREP [Open] id 2 Len 12 magic 0x1144F392 maui-soho-01#

### <span id="page-9-0"></span>Zugehörige Informationen

- [Konfigurieren und Beheben von DDR-Backups](//www.cisco.com/warp/customer/471/backup_cookbook.html?referring_site=bodynav)
- [Evaluierung von Backup-Schnittstellen, Floating Static Routes und Dialer Watch für DDR-](//www.cisco.com/warp/customer/123/backup-main.html?referring_site=bodynav) **[Backup](//www.cisco.com/warp/customer/123/backup-main.html?referring_site=bodynav)**
- [Verwenden des Befehls show isdn status für die BRI-Fehlerbehebung](//www.cisco.com/warp/customer/129/bri_sh_isdn_stat.html?referring_site=bodynav)
- [Technischer Support Cisco Systems](//www.cisco.com/cisco/web/support/index.html?referring_site=bodynav)